#### 「**JUPAS 2023 Choices (**參考 **2022** 入學分數**)**」 **Excel** 使用手冊

一、以下有三個方法可以獲得各課程的收生成績及計分方法

- **A.** 由 **JUPAS Account** 複製
	- 1. 登入自己的 JUPAS ACCOUNT,然後在"My CONFIRMED Programme Choices"版面, 用 MOUSE 選取圖中所示的範圍資料,然後複製(Ctrl + C)。

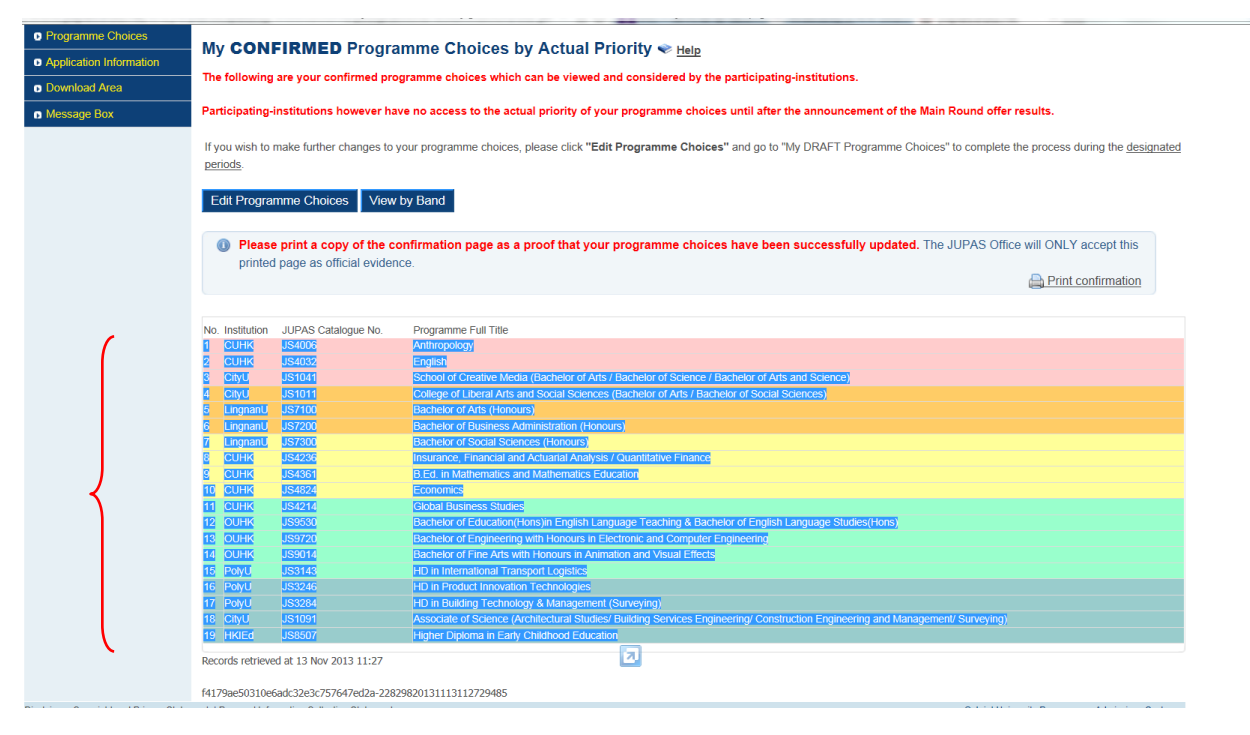

#### 2. 開啟所提供的 EXCEL FILE, 選取「由 JUPAS ACCOUNT 複製」

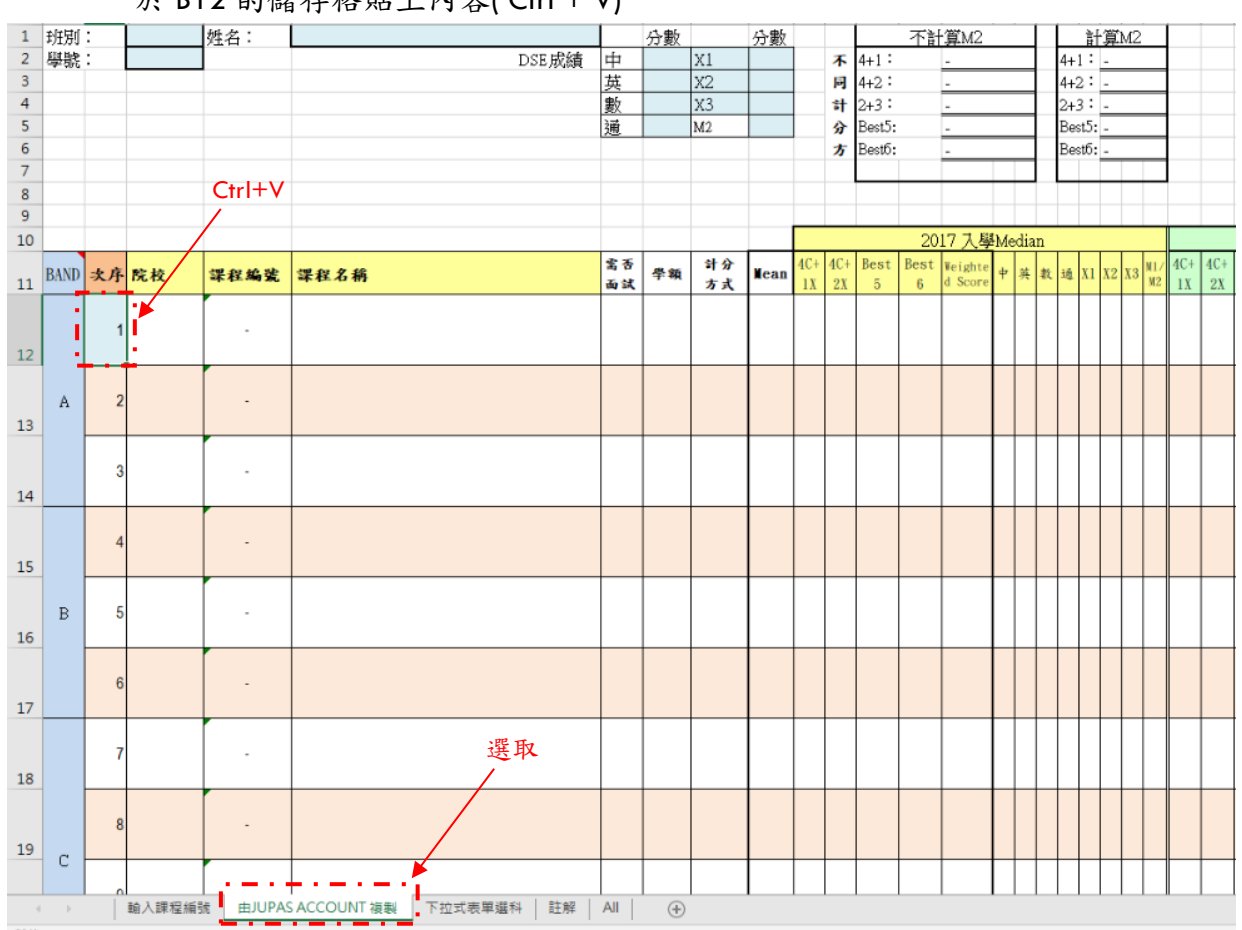

於 B12 的儲存格貼上內容( Ctrl + V)

3. 貼上後,各學系上年的收生成績(Mean, Median, Lower Quartile…)將會自行出現 Median 或 Lower Quartile 下方出現的數字,是由大學提供的收生成績轉化為數字 Level  $1 = 1$ 

Level  $2 = 2$ Level  $3 = 3$ Level  $4 = 4$ Level  $5 = 5$ 

Level  $5^* = 6$ Level  $5** = 7$ 

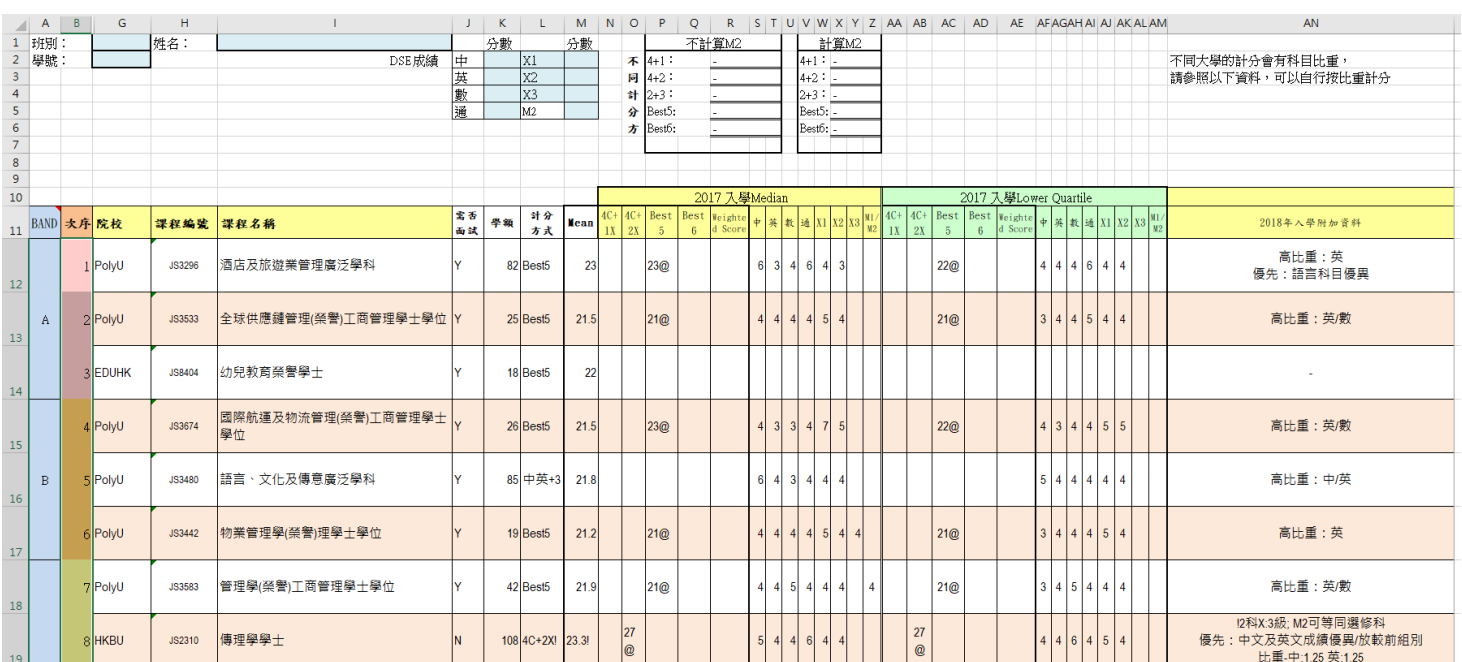

# **B.** 直接輸 **JUPAS** 課程編號

1. 選取「輸入課程編號」

於 D12 的儲存格填上 JUPAS 課程編號,然後按 ENTER

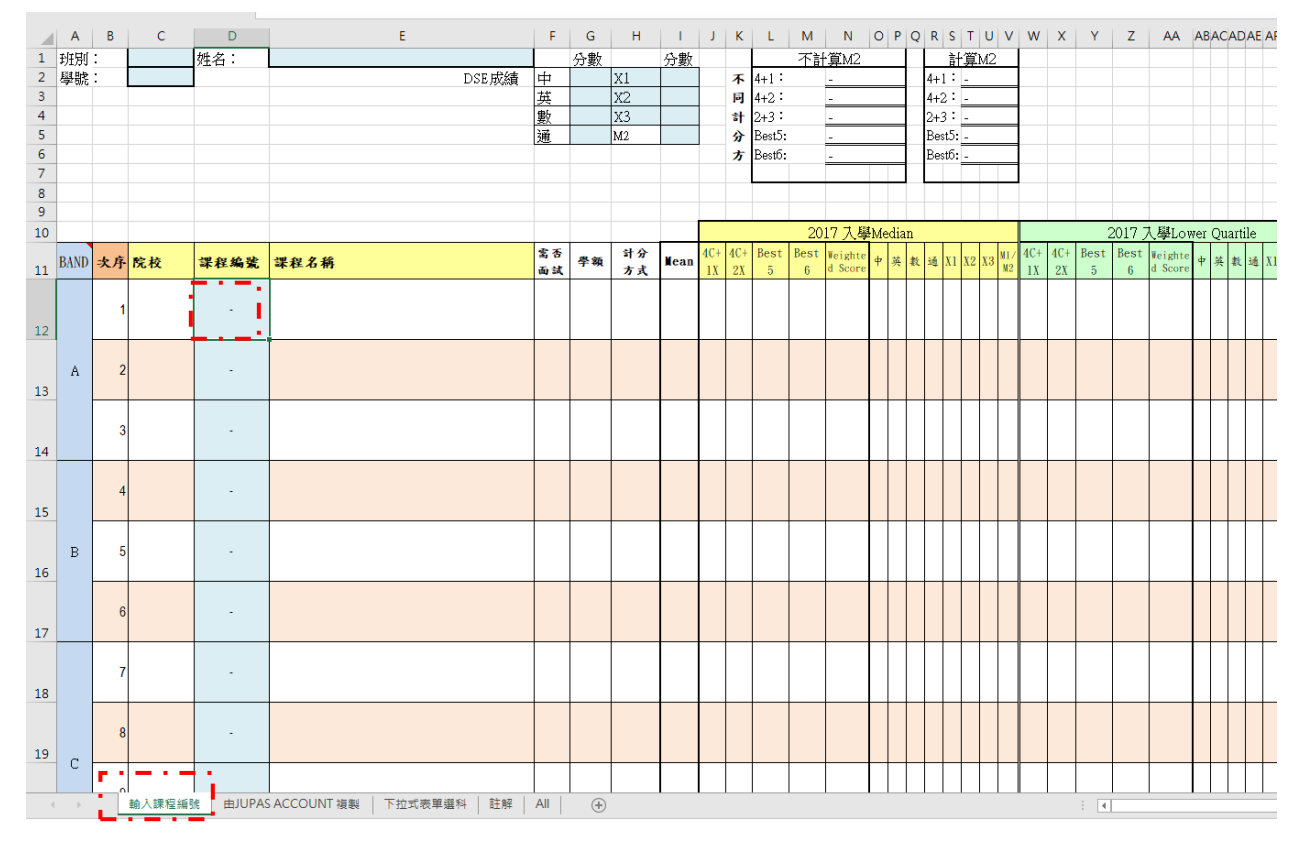

## 2. 按 ENTER 後,各學系上年的收生成績(Mean, Median, Lower Quartile…)將會自行出現

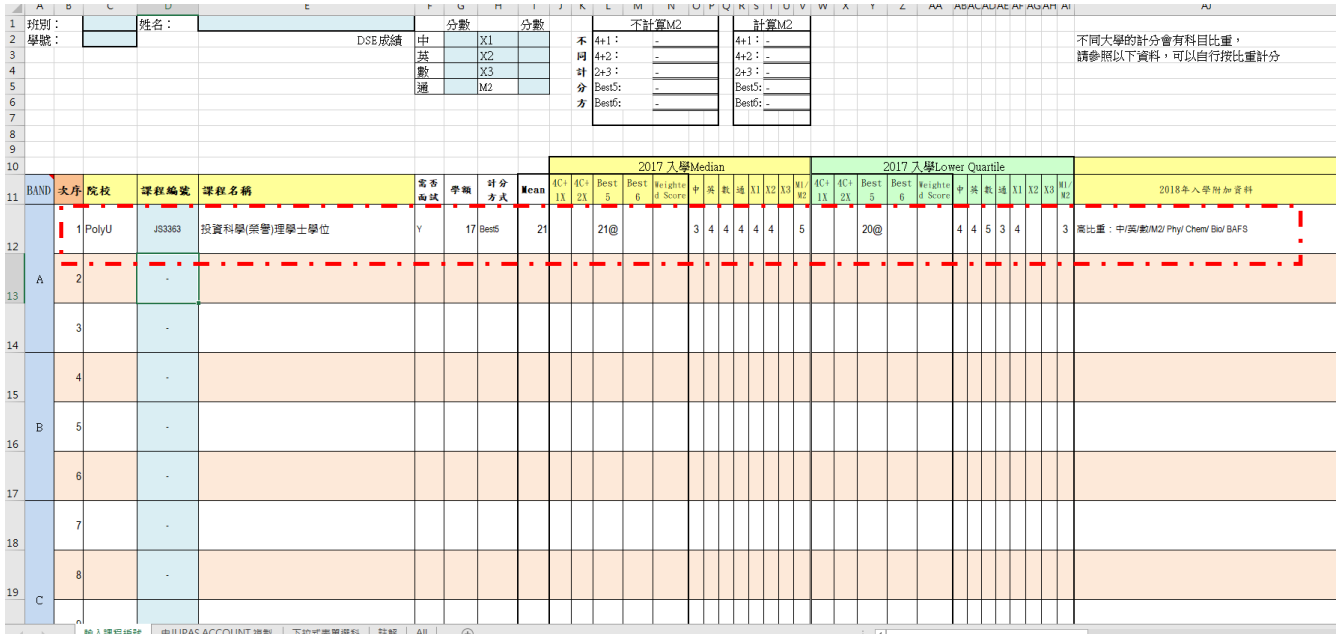

#### **C.** 下拉式表單選科

## 1. 選取「下拉式表單選科」

先於 D12 的儲存格右下方拉出「院校」清單,並選取院校。

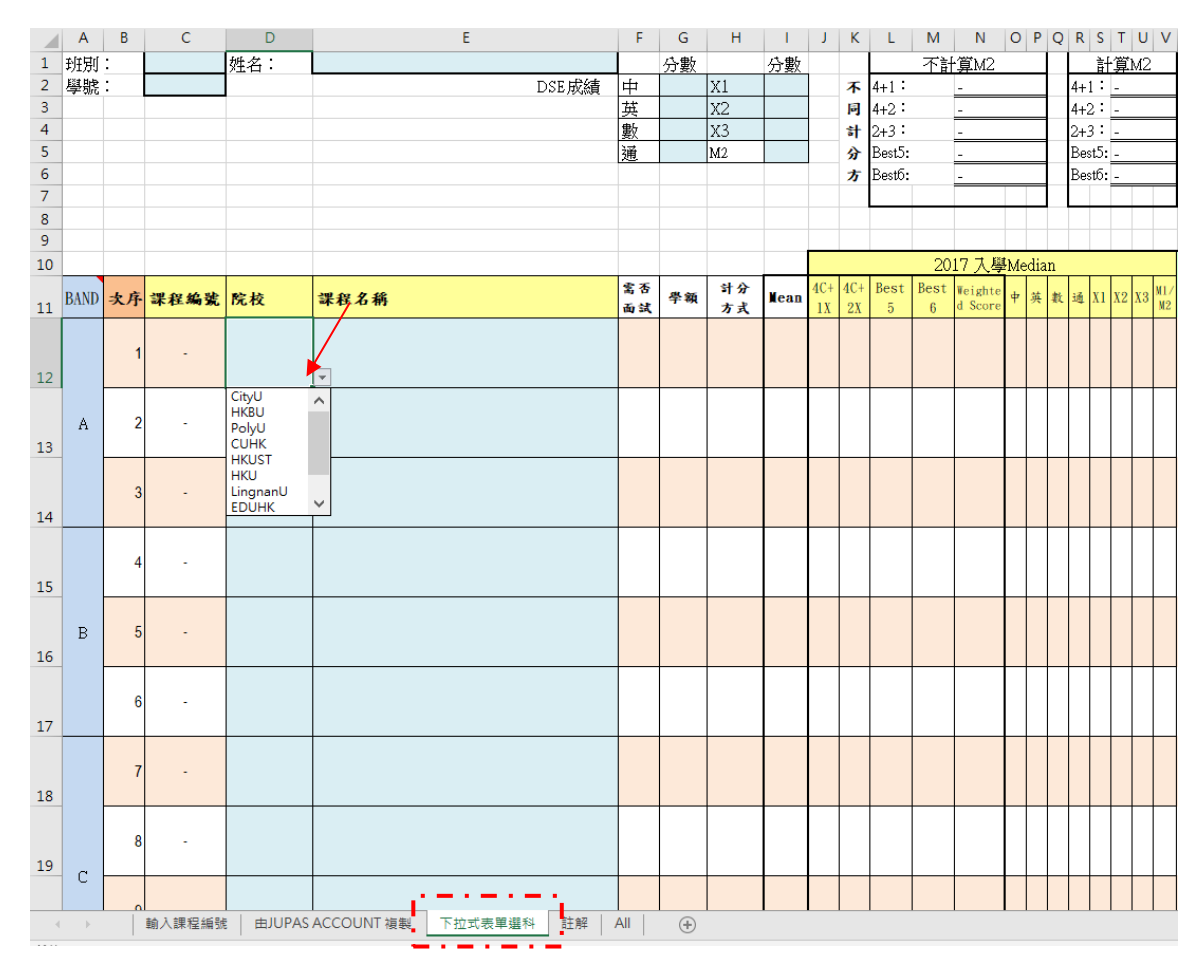

#### 2. 再於 E12 的儲存格右下方拉出「課程名稱」清單,並選取院校。

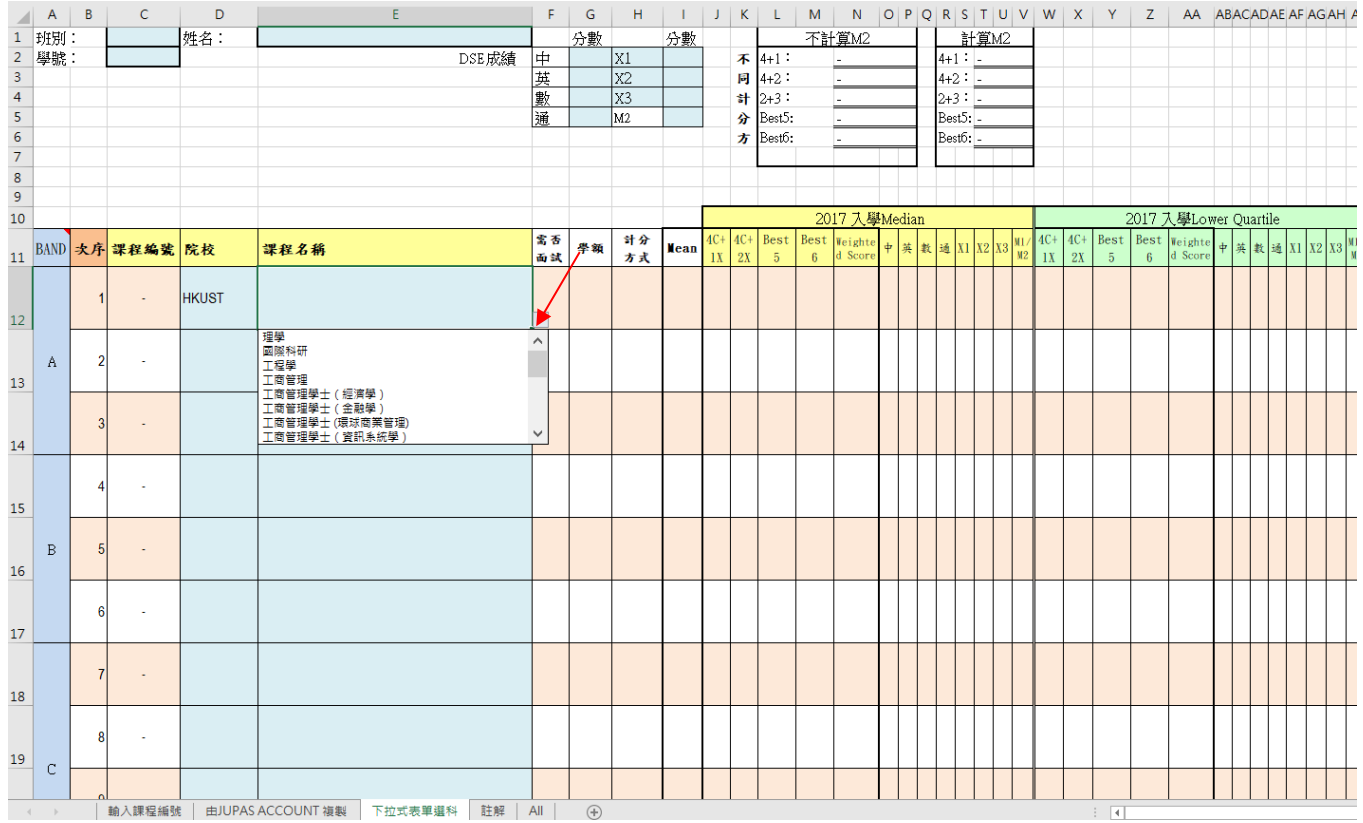

## 二、輸入 **DSE** 成績

1. 輸入 DSE 科目及預計成績(可以諮詢科任老師),以不同方法的計分結果,將會自動顯示。但留 意大學的真正計分方法,每一科都有不同的比重。

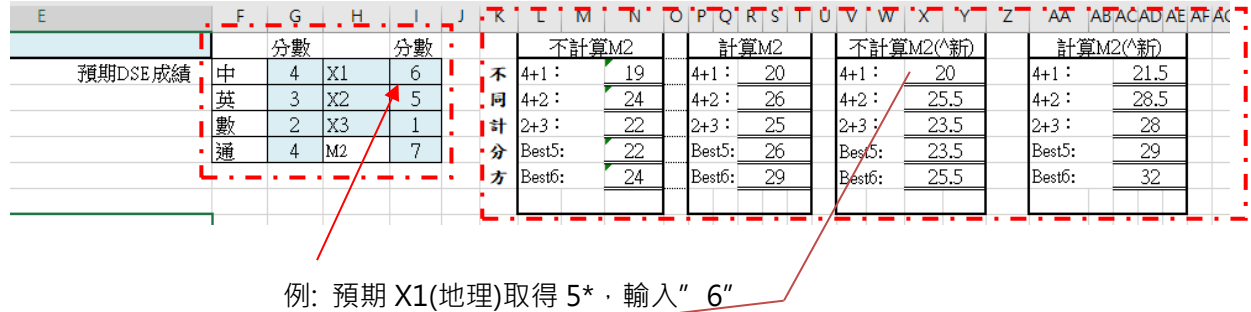

^新計分法(適用於 HKU, CUHK, UST,PolyU)  $5***=$  8.5,  $5*=7$ ,  $5=5.5$ ,  $4=4$ ,  $3=3$ , ...

> 留意上年收生成績中,只有 HKU 及 PolyU 用了以上新計分法; 而 CUHK 這幾年都已用新計分方法,但是收生成績數據仍沿用(5\*\*=7,5\*=6,5=5)

# 三、注意事項:

**1.** 入學要求及計分方法:

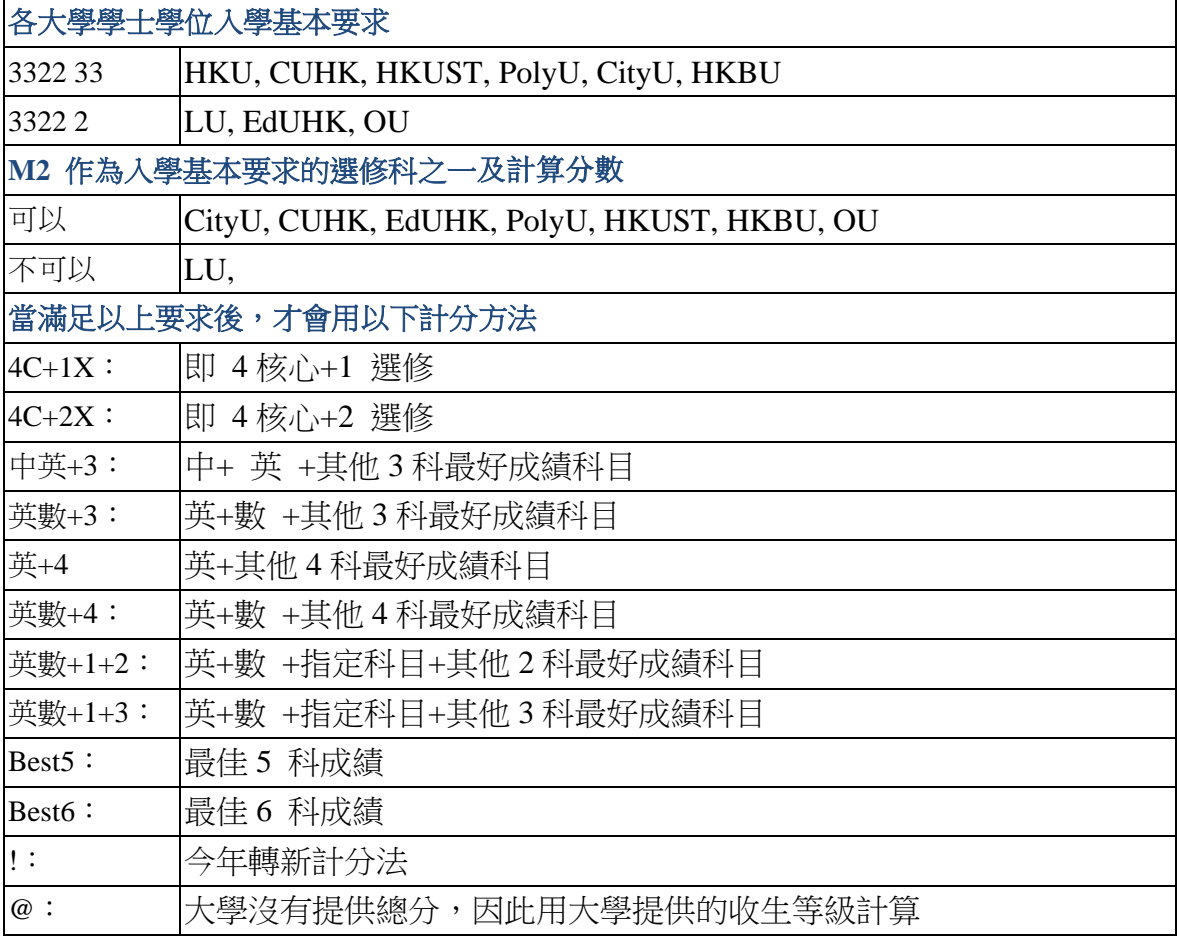

- 2. 只有 CityU, PolyU, BU, UST, LU, CUHK 及部分 SSSDP 課程會提供收取學生的各科成績
- 3. CityU, BU, CUHK, LU 的 4C+1X/ 4C+2X/ Best 5 是此檔案自行計算,方便同學比較各課程成績, 但各課程有不同的計分方法,請參閱各課程網頁
- 4. Weighted Score 是由大學各課程用自己的計分方法計出的成績,各課程準則不同所以基數會 不一樣,詳細請閱各課程網頁。會提供此資料的大學,只有 CityU, HKUST, LU
- 5. Mean 是大學的收生成績的平均數。會提供此資料的大學,只有 BU, PolyU, LU, EdUHK

# 最重要事項

- 1. 由於各大學各課程有不同的計分方法,同學留意其計分方法,例如看重哪一科? 以便日後排列選擇 時,作最合適的決定。
- 2. 此 EXCEL 的數據有可能資料會不正確,同學必須自行參閱各大學網頁。
- 3. 如發現數據錯誤請與生涯規劃組老師聯絡。